## **Als Warteschlangen-Agent anmelden**

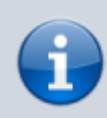

## **Querverweis:**

Zum Verständnis dieses Artikels ist der [rufnummernkonfiguration](https://wiki.ucware.com/benutzerhandbuch/rufnummernkonfiguration) hilfreich.

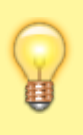

## **Hinweise:**

Für diese Funktion benötigen Sie Zugriff auf mindestens eine Warteschlange. Die dafür erforderlichen Einstellungen übernimmt der Administrator der Telefonanlage. Dabei kann er Ihren Anmeldestatus an den verfügbaren Warteschlangen [vorkonfigurieren.](https://wiki.ucware.com/adhandbuch/benutzer_gruppen/benutzer/benutzer/wskonf)

Der UCware Server bietet die Möglichkeit, ausgewählten Benutzern die Rolle eines Warteschlangen-Agenten zuzuweisen. Als solcher können Sie sich mit jeden Ihrer Slots an einer oder mehreren Warteschlangen anmelden.

Als angemeldeter Agent sind Sie für Anrufe aus der jeweiligen Warteschlange erreichbar. Voraussetzung ist, dass Sie mindestens eine **eigene Rufnummer** auf demselben [Slot](https://wiki.ucware.com/benutzerhandbuch/rufnummernkonfiguration) aktiviert und sich am entsprechenden Endgerät angemeldet haben.

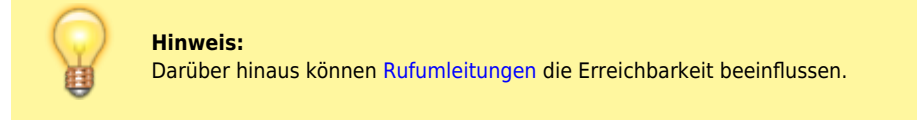

Ihre verfügbaren Warteschlangen werden im gleichnamigen Abschnitt der **Rufnummernkonfiguration** angezeigt. Hier können Sie sich per Klick als Agent anmelden:

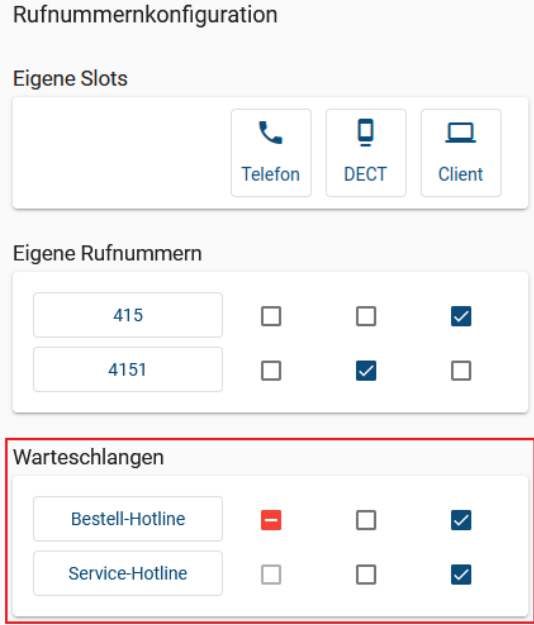

## **Anmeldestatus**

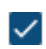

Sie sind angemeldet.

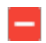

Sie werden automatisch angemeldet, sobald Sie eine eigene Rufnummer auf demselben Slot aktivieren.

Last<br>update: update: 18.03.2023 benutzerhandbuch:rufnummernkonfiguration:ws https://wiki.ucware.com/benutzerhandbuch/rufnummernkonfiguration/ws?rev=1679150881 14:48

Sie können sich anmelden, sobald Sie eine eigene Rufnummer auf dem Slot aktiviert haben. Andernfalls bleibt das Feld ausgegraut.

Über die hier beschriebenen Funktionen hinaus bietet die Rufnummernkonfiguration Zugriff auf alle weiteren Einstellungen Ihrer Rufnummern, Warteschlangen und Slots. Lesen Sie dazu bei Bedarf die folgenden Artikel:

- [rufnummernkonfiguration](https://wiki.ucware.com/benutzerhandbuch/rufnummernkonfiguration)
- [Durchwahlen bearbeiten](https://wiki.ucware.com/benutzerhandbuch/rufnummernkonfiguration/rn_sitemap)
- [Slots bearbeiten](https://wiki.ucware.com/benutzerhandbuch/rufnummernkonfiguration/slot_sitemap)

From: <https://wiki.ucware.com/> - **UCware-Dokumentation** Permanent link: **<https://wiki.ucware.com/benutzerhandbuch/rufnummernkonfiguration/ws?rev=1679150881>**

Last update: **18.03.2023 14:48**

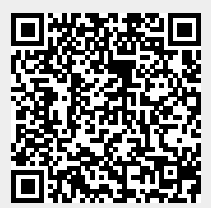